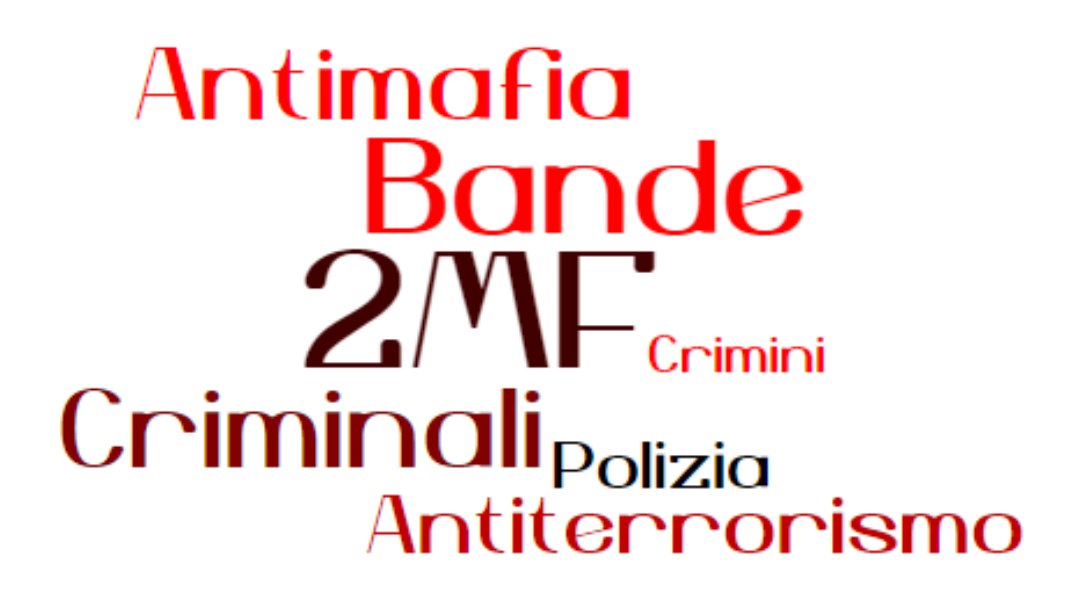

# **REALIZZATO DA**

Mantegazza Chiara Medri Valeria Franceschetti Anna

A. Bassi - 5°D SIA

# **INDICE**

**……………………………………………………………………………**

**……………………………………………………………………………**

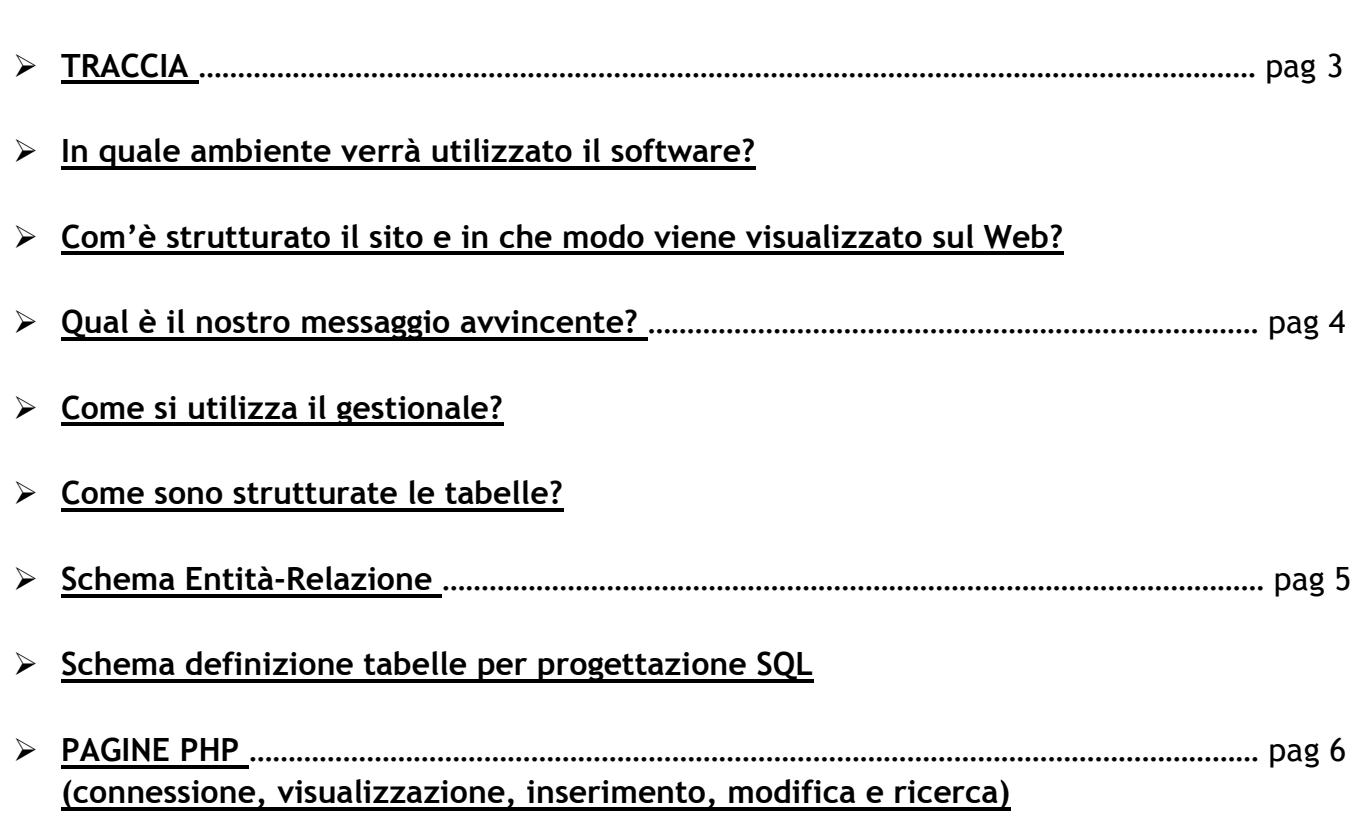

# <span id="page-2-0"></span>**TRACCIA**

Il progetto deve essere realizzato in Php + Mysql, inserito in un sito Web con accesso controllato da password e codice di controllo.

Realizzare un database che gestisca il crimine organizzato:

- I criminali sono organizzati in bande; di ciascuno di essi, identificato da un codice, interessano i dati anagrafici, la banda cui è affiliato, gli eventuali crimini addebitatigli con l'anno in cui gli investigatori hanno formulato l'incriminazione.

- Di ogni banda , identificata dal nome, interessa il capo e gli altri affiliati, le altre bande con cui eventualmente collabora. Una banda è costituita da almeno tre affiliati, compreso il capo. - Di ogni crimine, identificato da un codice, interessa il luogo e la data, le persone colpite, gli

eventuali responsabili. Per ogni tabella il sistema informativo deve essere in grado di garantire l'inserimento, la modifica, la ricerca, la cancellazione e la stampa a video.

# **In quale ambiente verrà utilizzato il software?**

Questo database permette agli agenti, tramite un accesso autorizzato a un gestionale on-line, la registrazione, la ricerca, le eventuali modifiche, la cancellazione e la visualizzazione di tabelle che consentono all'utente di monitorare le operazioni facenti parte dell'antimafia e dell'antiterrorismo in Italia.

# **Com'è strutturato il sito e in che modo viene visualizzato sul Web?**

Il sito è strutturato su dodici pagine:

- la HOME spiega il funzionamento e il contenuto del gestionale on-line;
- il LOGIN permette l'accesso, agli utenti autorizzati, a dati sensibili;
- la PAGINA PRINCIPALE permette la scelta tra le tabelle relative alle bande, ai criminali e ai crimini;
- le pagine BANDA, CRIMINALI e CRIMINI permettono, inizialmente, di visualizzare i dati inseriti e successivamente di scegliere tra la creazione di un nuovo dato, la modifica o la cancellazione. Le opzioni di modifica e inserimento sono gestite tramite nuove pagine specifiche.

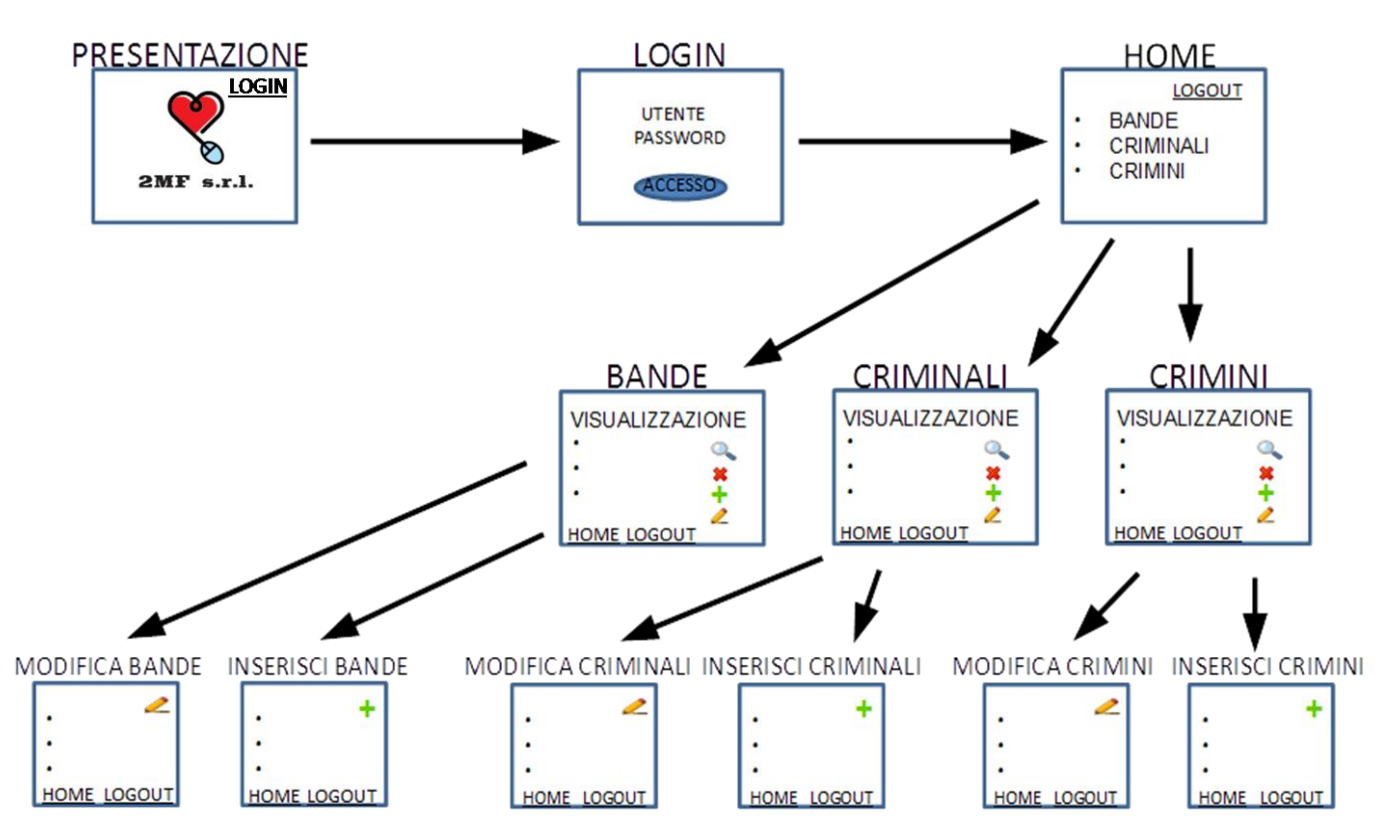

### <span id="page-3-0"></span>**Qual è il nostro messaggio avvincente?**

I nostri progetti sono realizzati da un team qualificato e specializzato che riuscirà a soddisfare l'esigenze richieste.

# **Come si utilizza il gestionale?**

Per popolare il database, è necessario, procedere all'inserimento dei dati secondo un preciso ordine:

- 1. BANDE, in quanto non necessita l'inserimento di dati già esistenti in altre tabelle;
- 2. CRIMINALI che richiede l'inserimento del codice banda riferito alla tabella precedente;
- 3. CRIMINI in cui deve essere inserito solamente il codice e il relativo crimine che è indipendente dall'inserimento dei dati nelle altre tabelle;
- 4. COMPIERE deve essere popolata per ultima in quanto essa, essendo una tabella formata dal collegamento di altre due, deve contenere dati precedentemente inseriti nelle tabelle CRIMINALI e CRIMINI.

## **Come sono strutturate le tabelle?**

Il progetto prevede che si debba realizzare un database che gestisca il crimine organizzato in:

- CRIMINALI: ogni criminale viene identificato tramite un codice univoco che si auto incrementa automaticamente (codice\_criminale AUTOINCREMENT).

Dopo di che vengono inseriti i dati anagrafici inerenti al soggetto (nome, cognome, data\_nascita); oltre al codice della banda alla quale appartiene (codice\_banda) e il relativo ruolo (ruolo) in essa. E' possibile inserire utilizzando tre attributi opzionali le eventuali bande con le quali ha collaborato (collab1, collab2, collab3).

- BANDE: ogni banda è identificata da un codice univoco che si auto incrementa all'aumentare dei gruppi criminali (codice\_banda AUTOINCREMENT); inoltre vengono inseriti i dati relativi all'identificazione (nome\_banda, luogo, data\_creazione).

- CRIMINI: ogni crimine viene identificato da un codice univoco che si auto incrementa automaticamente (codice\_crimine AUTOINCREMENT) al quale viene associato la tipologia di crimine (crimine).

- COMPIERE: è una tabella creata per il collegamento molti a molti delle tabelle CRIMINALI e CRIMINI; in questa tabella ci sono due chiavi primarie (codice\_criminale, codice\_crimine) e viene descritto il reato (luogo\_crim, data, coinvolti).

Il sistema permette per ogni tabella :

- Inserimento
- Modifica
- Ricerca
- Cancellazione
- Stampa (a video)

<span id="page-4-0"></span>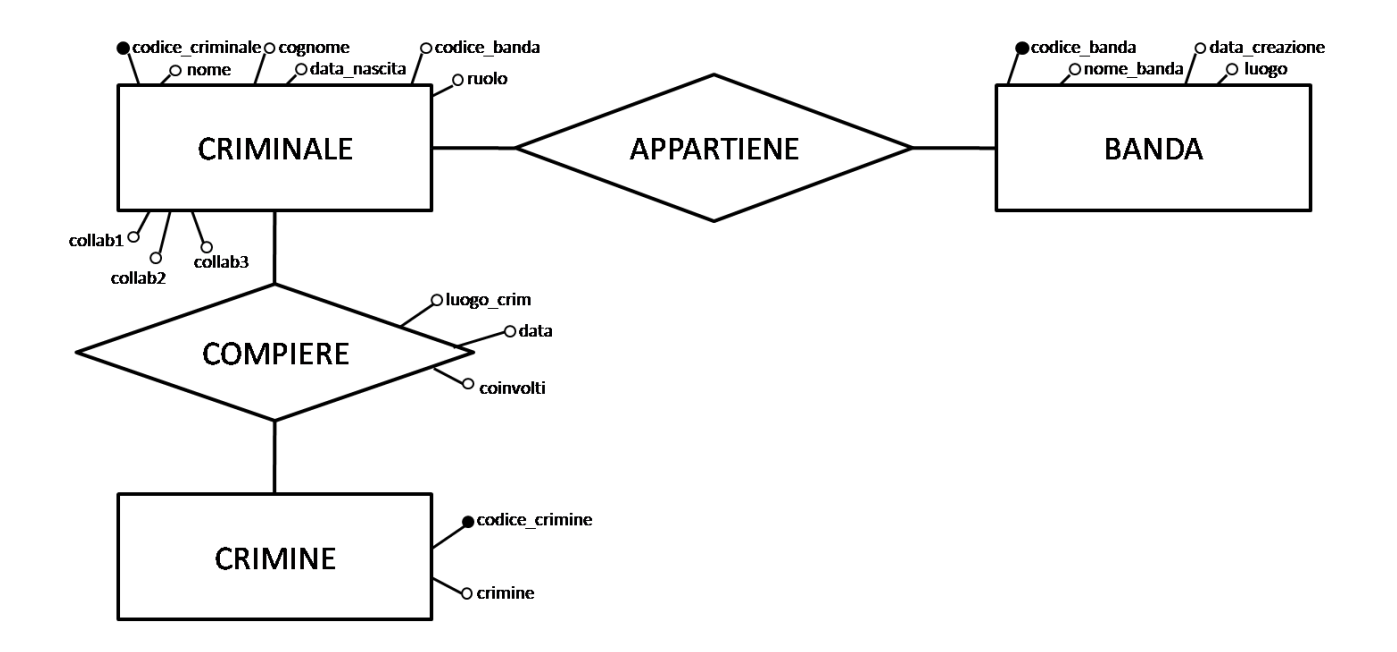

BANDE (codice banda, nome banda, luogo, data creazione)

CRIMINALI (codice\_criminale, nome, cognome, data\_nascita, codice\_banda, collab1, collab2, collab3, ruolo)

COMPIERE (codice\_criminale, codice\_crimine, luogo\_crim, data, coinvolti)

CRIMINI (codice crimine, crimine)

#### <span id="page-5-0"></span>**PAGINE:**

#### **connessione.php connessione con il database my\_annafranceschetti**

<?php

```
 $hostname="localhost";
          $username1="root";
          $password1="";
          $conn=mysql_connect($hostname, $username1, $password1);
          if(!$conn)
                 die("Errore di connessione a mysql<br>");
          //Selezione DataBase
          $dbname="my_annafranceschetti";
          $db=mysql_select_db($dbname);
         if(!$db)
                 die("Errore di connessione al DataBase<br>");
```
echo "";

#### **bande.php visualizzazione della tabella contentente i dati relativi alle bande**

<body>

<?php

```
include 'connessione.php';
```

```
$query="SELECT * FROM bande";
$risultati=mysql_query($query);
$num=mysql_numrows($risultati);
mysql_close();
?>
<table align="100%"height="300" border="5"><tr>
<td align ="center"><strong>CODICE BANDA</strong> </td>
<td align ="center"><strong>NOME</strong> </td>
<td align ="center"><strong>LUOGO</strong> </td>
<td align ="center"><strong>DATA CREAZIONE</strong> </td>
<td align ="center"><strong>ELIMINA</strong> </td>
<td align ="center"><strong>MODIFICA</strong> </td>
\langle tr>
<?php
   Si=0;
   while (Si < $num) {
        $codice_banda=mysql_result($risultati,$i,"codice_banda");
        $nome_banda=mysql_result($risultati,$i,"nome_banda");
        $luogo=mysql_result($risultati,$i,"luogo");
        $data_creazione=mysql_result($risultati,$i,"data_creazione");
?>
<tr>
```

```
<td align ="center"> <?php echo $codice_banda;?></td>
<td align ="center"> <?php echo $nome_banda;?></td>
<td align ="center"> <?php echo $luogo;?></td>
<td align ="center"> <?php echo $data_creazione;?></td>
<td align ="center"> <form method="post" action="cancellazionebande.php">
<input name="prova" type="hidden" value="<?php echo $codice_banda; ?>">
<input name="submit" type="submit" value="Cancella">
</form></td>
<td align ="center"> <form method="post" action="updatebande.php">
<input name="modifica" type="hidden" value="<?php echo $codice_banda;?> "> 
<input name="submit" type="submit" value="Modifica">
</form></td> <br/> <br/>
<?php 
$i++;} 
?> 
</table><br><br><br><br>
<div id="footer">
<A HREF="index.html"> <h2>Clicca qui per tornare nella HOME </h2></A>
</html>
```
#### **insertbande.php pagina che permette l'inserimento di nuove bande**

```
<table>
<form method="post" action="registrbande.php">
```

```
<tr><td>codice</td>
<!--<td><input type="text" name="codice" size='30' maxlength='30'></td>-->
```

```
<tr><td>nome della banda:</td>
<td><input type="text" name="nome_banda" size='30' maxlength='30'></td>
```

```
<tr><td>luogo:</td>
<td><input type="text" name="luogo" size='30' maxlength='30'></td>
```

```
<tr><td>data della creazione:</td>
<td><input type="text" name="data_creazione" size='30' maxlength='30'></td>
```
</table><p>

<input type="submit" value="Inserisci"> <input type="reset" value="Annulla">

```
</form>
       </body>
   <div id="footer">
<A HREF="index.html"> <h2>Clicca qui per tornare nella HOME </h2></A>
```
</html>

#### **registrbande.php inserimento nel database della banda**

```
<?php
       //Inizializzo variabili
       //$codice=$_POST['codice'];
       $nome_banda=$_POST['nome_banda'];
       $luogo=$_POST['luogo'];
       $data_creazione=$_POST['data_creazione'];
if (empty($nome_banda)) 
{echo"inserire un valore valido";
}
else
{ 
      //Connessione mysql
               $hostname="localhost";
               $username1="root";
               $password1="";
               $conn=mysql_connect($hostname, $username1, $password1);
               if(!$conn)
                      die("Errore di connessione a mysql<br>");
               //Selezione DataBase
               $dbname="my_annafranceschetti";
               $db=mysql_select_db($dbname);
               if(!$db)
                      die("Errore di connessione al DataBase<br>");
               echo "";
$query="INSERT INTO `my_annafranceschetti`.`bande` (nome_banda, luogo, data_creazione) VALUES 
('$nome_banda','$luogo','$data_creazione')";
$result = mysql_query($query);
               //Chiudo la connessione
mysql_close($conn);
echo" registrazione record avvenuta con successo";
}
?>
<BR><BR>
```
<div id="footer">

```
<A HREF="index.html"> <h2>Clicca qui per tornare nella HOME </h2></A>
<html>
```
#### **updatebande.php pagina che permette la modifica di una banda**

</body>

<?php include'connessione.php'; //Selezione DataBase

\$codice\_banda=\$\_POST['modifica'];

\$query="SELECT \* FROM bande where codice\_banda= \$codice\_banda"; \$risultati=mysql\_query(\$query); \$num=mysql\_numrows(\$risultati);

?>

```
<?php
   $i=0;while (\$i < $num) {
       $codice_banda=mysql_result($risultati,$i,"codice_banda");
       $nome_banda=mysql_result($risultati,$i,"nome_banda");
       $luogo=mysql_result($risultati,$i,"luogo");
       $data_creazione=mysql_result($risultati,$i,"data_creazione");
?>
<form action="UPDATE2bande.php" method="post">
<table width="40%"height="100" border="2" aling="center">
<tr><td align ="center"><strong> CODICE</strong> </td><br>
<td align ="center"><strong>NOME BANDA</strong> </td><br>
<td align ="center"><strong>LUOGO</strong> </td><br>
<td align ="center"><strong>DATA CREAZIONE</strong> </td><br>
<td align ="center"><strong>MODIFICA</strong> </td><br>
\langle tr>
<tr><td align ="center"><input name="codice_banda" type="hidden" value="<?php echo $codice_banda; ?>"><?php echo 
Sid: ?
<td align ="center"><input name="nome_banda" type="text" value="<?php echo $nome_banda; ?>">
<td align ="center"><input name="luogo" type="text" value="<?php echo $luogo; ?>"> 
<td align ="center"><input name="data_creazione" type="text" value="<?php echo $data_creazione; ?>">
<td align ="center"> <input name="modifica" type="hidden" value="<?php echo $codice_banda; ?>">
<input name="submit" type="submit" value="modifica">
\langletr>
<tr><td aling ="center"><td aling ="center"><td aling ="center"><td aling ="center"></tr>
</form>
<?php 
$i++;} 
?>
```
#### **UPDATE2bande.php modifica dell abanda del database**

<?php include"connessione.php"; //Inizializzo Varibili

\$codice\_banda=\$\_POST['codice\_banda']; \$nome\_banda=\$\_POST['nome\_banda']; \$luogo=\$\_POST['luogo']; \$data\_creazione=\$\_POST['data\_creazione'];

mysql\_query("UPDATE bande SET nome\_banda='\$nome\_banda',luogo='\$luogo', data\_creazione='\$data\_creazione' WHERE codice\_banda='\$codice\_banda'") or die(mysql\_error()); \$result5=mysql\_query(\$query5);

?>

<html><body>

```
<BR><title>BANDE</title>
<meta http-equiv="Content-Type" content="text/html; charset=utf-8" />
<link href="default.css" rel="stylesheet" type="text/css" />
</head>
<body>
<body style="background-color:#7abee8">
<div id="header">
  <h1>BANDE</h1>
       <h2>modifica effettuata con successo</h2>
  <A HREF="index.html"> <h2>Clicca qui per tornare nella HOME </h2></A> 
  </div>
 <div style="clear: both;">&nbsp;</div>
\langle div>
<div id="footer">
<br>
</body>
</html>
```
#### **cancellazionebande.php pagina che permettele l'eliminazione di una banda**

<?php

```
include ("connessione.php");
        //Inizializzo Varibili
```

```
 $codice_banda=$_POST['prova'];
```

```
 $query5="DELETE FROM bande WHERE codice_banda='$codice_banda'";
    $result5=mysql_query($query5);
    echo "RECORD ELIMINATO CON SUCCESSO";
```
#### cerca.php

```
\langle?
   $cn = mysql_connect("localhost", "root", "");
   @mysql_select_db("my_annafranceschetti", $cn);
   $testo = isset($_POST["testo"]) ? htmlspecialchars($_POST["testo"]) : ";
?<html><head><title>Risultati della ricerca</title></head><br/>>body>
< p ><b>Risultati della ricerca:</b>
\langle?
   if (!$testo)
   \{echo "nessun risultato";
   \mathcal{E}else
   \{echo $testo;
   \mathcal{E}\frac{2}{3}\langle/p>
\langle?
   if (!$testo)
   \{?<p>Specificare un criterio di ricerca.</p>
                  \langle?
   }
   else
   \{$arr_txt = explode("", $testo);
      Ssql = "SELECT * FROM bande WHERE ";
      for ($i=0; $i<count($arr_txt); $i++)\{if (5i > 0)\{\textsf{Ssgl} .= " AND ";
         \mathcal{E}$sql .= "(titolo LIKE '%" . mysql_real_escape_string($arr_txt[$i]) . "%' OR descrizione LIKE '%" .
mysql_real_escape_string($arr_txt[$i]). "%')";
      \mathcal{E}$sql .= " ORDER BY codice_banda ASC";
      $query = mysql_query($sql, $cn);
      $quanti = mysql_num_rows($query);
      if ( \text{Squanti} == 0 )\{\frac{2}{3}<p>Nessun risultato!</p>
                           \langle?
      \mathcal{E}else
      \{for(\xi x=0; \xi x<\xiquanti; \xi x++\xi)
         \{$rs = mysql_fetch_row($query);
```

```
 $codice_banda = $rs[0];
           $nome_banda = $rs[1];
?>
<p><a href="bande.php?codice_banda=<?echo $codice_banda?>"><?echo $nome_banda?></a></p>
\langle?
         }
      }
   }
\frac{2}{3}<br>
<br>
<A HREF="index.html"> <h2>Clicca qui per tornare nella HOME </h2></A>
```
</html>

• Le pagine qui indicate riguardano la tabella relativa alle 'bande', le altre tabelle sono svolte in modo analogo.